**TEMA** 

# **Innovazione didattica e DSA: strumenti compensativi digitali**

### **Andrea Raciti**

Docente di sostegno I.C.S. "G.B. Nicolosi" di Paternò (CT) - Formatore sulle competenze digitali

[prof.andrearaciti@gmail.com](mailto:prof.andrearaciti@gmail.com)

*keywords: didattica inclusiva, inclusione, DSA, dislessia, strumenti compensativi, sintesi vocale, mappe concettuali, font, digitale, TIC*

## **Le TIC per l'inclusione, tra resistenze e opportunità**

Tra i corridoi della mia scuola o nell'ambito dei corsi di formazione e dei seminari che mi vengono affidati, mi capita spesso di confrontarmi con colleghi, dirigenti scolastici e aspiranti insegnanti sul ruolo delle nuove tecnologie nella didattica e, in particolare, sull'uso di strumenti compensativi digitali allo scopo di facilitare l'inclusione scolastica degli alunni con bisogni educativi speciali.

In questi contesti trovo molto interessante ascoltare i miei interlocutori, non sempre adeguatamente attrezzati dal punto di vista delle competenze digitali, ma spesso in grado di sorprendermi con osservazioni sostenute da una saggezza intellettuale che non nascondo di invidiare.

Mi succede però di sentire anche una frase ricorrente, talvolta simpaticamente colorata dalla forma dialettale, che, confesso, le mie orecchie non riescono più a tollerare: "ai miei tempi tutte queste cose non c'erano, eppure…". Il resto varia di volta in volta: "…eppure siamo venuti su bene", "…eppure non mi pare ci sia mancato nulla", "...eppure le cose funzionavano meglio".

*Ai miei tempi*, però, non mi pare ci fossero la stessa consapevolezza, la stessa attenzione sociale e l'attuale sensibilità istituzionale verso il tema dell'inclusione. Ricordo nitidamente il crescente processo di *selezione naturale* che soventemente, già a partire dalla scuola elementare, scremava le classi, lasciando indietro chi, per svariati motivi, non era ritenuto all'altezza di tenere il passo con gli altri.

"*Ai miei tempi* tutte queste cose non c'erano, eppure siamo venuti su bene", qualcuno continua a obiettarmi quando mi trovo impegnato nella divulgazione dello spirito del Piano Nazionale Scuola Digitale e nella descrizione delle sue principali azioni. Ma questo, probabilmente, poteva dirsi solo per chi, *ai suoi tempi*, era pronto ad accogliere un modello di insegnamento standardizzato dai programmi ministeriali, non necessitando di alcun percorso individualizzato o di particolari misure in grado di catalizzare lo sviluppo del proprio talento e di far vivere da protagonista la propria esperienza formativa.

*Ai miei tempi*, quando noi insegnanti eravamo ancora studenti, l'informatica iniziava timidamente a colonizzare gli ambienti scolastici, ma nessuno avrebbe potuto immaginare gli scenari di apprendimento, le potenzialità inclusive e i nuovi modi di comunicare che la rivoluzione digitale avrebbe di lì a poco prospettato.

*Ai miei tempi*, pertanto, la tecnologia non offriva le soluzioni didattiche di cui oggi insegnanti e studenti possono agevolmente usufruire e, quando si parla di studenti con bisogni educativi speciali, non è più possibile, a mio avviso, rievocare il passato, soprattutto in ragione dell'esistenza di strumenti compensativi di tipo informatico in grado di aprire a ogni alunno la via per incamminarsi nella scuola e nella società con dignità e sicurezza.

*Ai miei tempi* però, questo deve essere detto, c'erano anche tantissimi insegnanti capaci di offrire risposte concrete alle esigenze individuali degli studenti, mettendo sul campo tutta la propria esperienza, una grande creatività didattica e, soprattutto, il cuore.

### **Strumenti compensativi nell'era digitale**

Pochi mesi fa, insospettito da alcuni comportamenti del bambino, ho fatto sottoporre a visita oculistica il più grande dei miei figli, che ha appena compiuto otto anni. Il medico ha prescritto degli occhiali e Giuseppe, da quando li indossa, non è più irrequieto come prima, si concentra maggiormente nello studio ed è felice. Gli occhiali possono essere considerati il suo strumento compensativo. Ovviamente, le maestre non gli faranno *sconti* a scuola in quanto miope, ma gli occhiali che l'ottico ha accuratamente confezionato per Giuseppe hanno restituito al bambino nuove opportunità di apprendimento, gioia e serenità.

È esattamente questo che facciamo noi insegnanti quando ci troviamo di fronte a studenti con Disturbi Specifici dell'Apprendimento (DSA); mettiamo in campo tutte le nostre competenze professionali e, perché no, anche la nostra creatività per individuare soluzioni didattiche e strumenti compensativi in grado di facilitare l'apprendimento e di bypassare uno specifico disturbo, metaforicamente assimilabile alla miopia di mio figlio, che altrimenti rischierebbe di mortificare le reali potenzialità dell'alunno e di celare un quoziente intellettivo mediamente pari o superiore alla norma.

Sarebbe superfluo stare a qui a elencare i grandi musicisti, scrittori, artisti, scienziati e politici dislessici di tutto il mondo che, nonostante a volte accomunati da trascorsi scolastici fallimentari, hanno lasciato un segno indelebile nella storia dell'umanità.

Dobbiamo ammettere che non sempre noi insegnanti siamo pronti a raccogliere le sfide educative che la scuola di oggi ci propone e spesso, scoraggiati anche dai tanti adempimenti burocratici, rischiamo di continuare a standardizzare l'educazione,

proponendo modelli didattici talvolta inadatti a soddisfare le esigenze di tutti gli studenti.

Può accadere, infatti, che la stesura del Piano Didattico Personalizzato (PDP) non sia frutto di un'analisi approfondita del caso e di una organizzazione pienamente condivisa di quel percorso didattico che, grazie a interventi individualizzati e personalizzati, dovrebbe garantire all'alunno con DSA la possibilità di raggiungere gli obiettivi programmati al pari dei suoi compagni.

Va necessariamente compreso da tutti che non è più possibile limitare il nostro intervento nei confronti degli alunni con DSA alle sole misure dispensative, ad attenzioni didattiche estemporanee o non correttamente calibrate rispetto al bisogno formativo e, soprattutto, a inopportuni *sconti* nel raggiungimento degli obiettivi; sconti, questi, che finiscono spesso per mortificare lo studente, negandogli le opportunità educative di cui ha diritto e impedendogli inevitabilmente di sviluppare tutte le proprie potenzialità in ambito scolastico e sociale.

Accanto alle misure dispensative, bisogna affiancare agli studenti con DSA specifici strumenti compensativi in grado di sostituire o facilitare la prestazione richiesta nell'abilità deficitaria. Tutto questo non va tradotto con una semplificazione in termini cognitivi del compito assegnato, ma, più semplicemente, come garanzia per l'alunno di poterlo svolgere in maniera autonoma.

Andrea Canevaro, professore emerito dell'Università di Bologna ed esperto sui temi dell'inclusione, offrendo una metafora particolarmente suggestiva sul piano didattico, paragona i mediatori a cui è possibile ricorrere in presenza di alunni con bisogni educativi speciali a delle pietre che, affiorando dalla superficie dell'acqua, permetteranno a tutti di attraversare un ruscello senza bagnarsi i piedi.

La [Legge 170 dell'8 ottobre 2010](http://www.gazzettaufficiale.it/gunewsletter/dettaglio.jsp?service=1&datagu=2010-10-18&task=dettaglio&numgu=244&redaz=010G0192&tmstp=1288002517919) - *Nuove norme in materia di disturbi specifici dell'apprendimento in ambito scolastico* - all'art. 5 afferma che "agli studenti con DSA le istituzioni scolastiche […] garantiscono […] l'introduzione di strumenti compensativi, compresi i mezzi di apprendimento alternativi e le tecnologie informatiche, nonché misure dispensative da alcune prestazioni non essenziali ai fini della qualità dei concetti da apprendere […]".

E ancora, le *[Linee guida per il diritto allo studio degli alunni e degli studenti con](http://www.miur.gov.it/documents/20182/198444/Linee+guida+per+il+diritto+allo+studio+degli+alunni+e+degli+studenti+con+disturbi+specifici+di+apprendimento/663faecd-cd6a-4fe0-84f8-6e716b45b37e?version=1.0) [disturbi specifici dell'apprendimento](http://www.miur.gov.it/documents/20182/198444/Linee+guida+per+il+diritto+allo+studio+degli+alunni+e+degli+studenti+con+disturbi+specifici+di+apprendimento/663faecd-cd6a-4fe0-84f8-6e716b45b37e?version=1.0)* (allegate al D.M. n. 5669 del 12 luglio 2011) includono tra gli strumenti compensativi didattici e tecnologici: "la sintesi vocale, che trasforma un compito di lettura in un compito di ascolto; il registratore, che consente all'alunno o allo studente di non scrivere gli appunti della lezione; i programmi di video scrittura con correttore ortografico, che permettono la produzione di testi sufficientemente corretti senza l'affaticamento della rilettura e della contestuale correzione degli errori; la calcolatrice, che facilita le operazioni di calcolo; altri strumenti tecnologicamente meno evoluti quali tabelle, formulari, mappe concettuali, etc".

Ne consegue che il ricorso alle TIC per l'inclusione scolastica non deve essere considerato un'opzione didattica unicamente rivolta agli insegnanti più informatizzati, ma un vero e proprio obbligo etico e professionale a cui nessun docente può sottrarsi in presenza di alunni con DSA per i quali un dispositivo elettronico, un ausilio informatico o, più semplicemente, un software potrebbero rappresentare dei veri e propri strumenti compensativi.

A tal proposito, sia durante la mia esperienza diretta di insegnante che come formatore sul tema della didattica digitale, con particolare riferimento all'uso delle TIC

per inclusione, ho avuto modo di approfondire alcuni strumenti compensativi di tipo informatico davvero semplici ed efficaci. Di seguito, proverò a illustrare gli scenari di utilizzo dei principali di essi.

## **La sintesi vocale per compensare le difficoltà di lettura**

La sintesi vocale, oltre che in molteplici situazioni di disabilità (soprattutto in presenza di alunni non vedenti), può rappresentare un ottimo strumento per compensare le difficoltà di lettura di uno studente con certificazione di dislessia.

Attraverso l'estensione *Read&Write* per Google Chrome, è possibile ascoltare (anziché leggere) testi in formato digitale. Selezionando, per esempio, il contenuto desiderato all'interno di una pagina web e dopo aver impostato sia la lingua che la velocità di lettura, lo studente con DSA potrà compensare la propria difficoltà ascoltando direttamente il testo o scegliendo di scaricare in formato MP3 il corrispondente file audio, che potrà essere fruito anche successivamente attraverso varie tipologie di dispositivi: computer, tablet, smartphone, lettore MP3, autoradio, ecc.

Dal punto di vista didattico, è interessante notare come Read&Write, durante la fase di lettura, evidenzi in giallo il paragrafo e in blu le singole parole lette, esattamente come avviene con il karaoke.

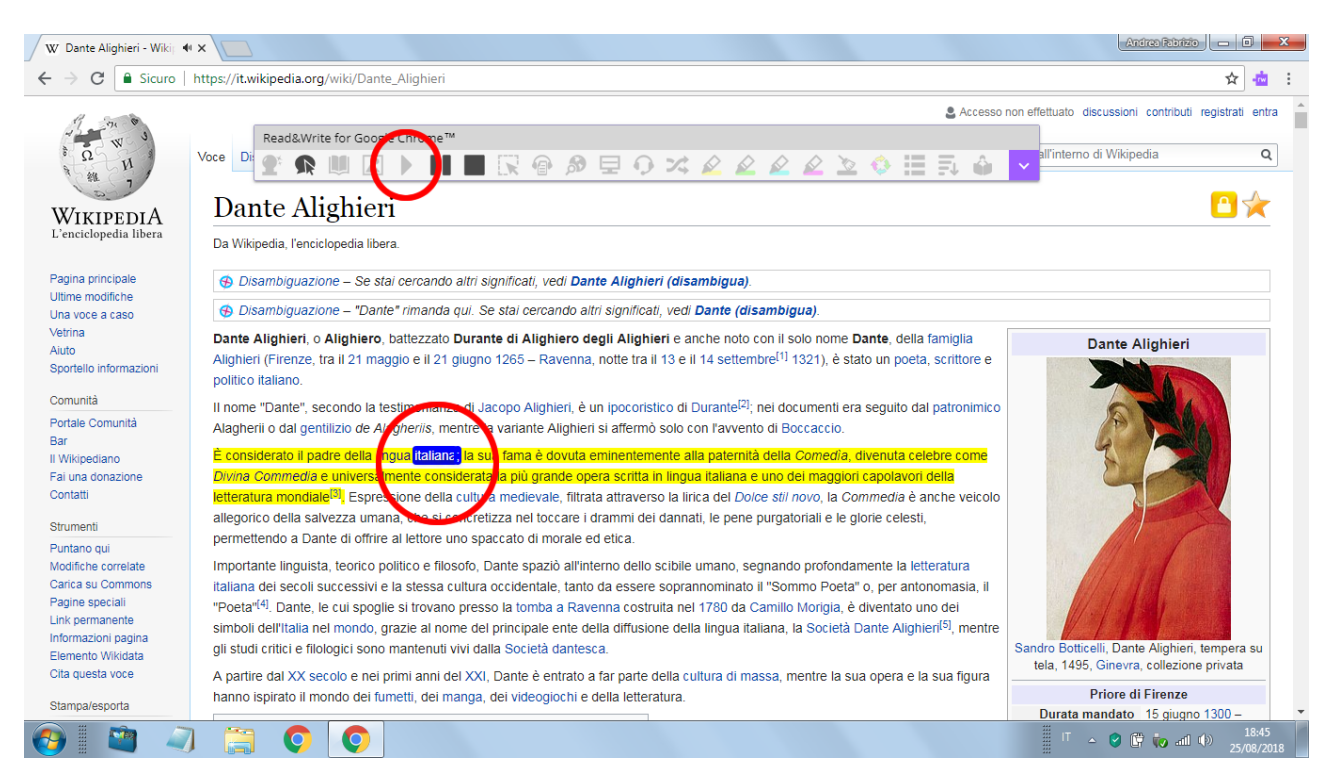

Figura 1 - Funzione di lettura (pulsante play) di Read&Write for Google Chrome da una pagina di Wikipedia

Grazie alla possibilità di interagire con Documenti Google, Read&Write permette anche di scrivere sotto dettatura (funzione di riconoscimento vocale) e di creare contenuti semplificati a partire da testi digitali più complessi, selezionando con dei pennarelli colorati i periodi da esportare dal documento originale.

La versione base di Read&Write per Google Chrome è distribuita gratuitamente da Texthelp. La sottoscrizione di un abbonamento a pagamento permette invece di usufruire di tutte le funzionalità premium. In ogni caso, per i primi 30 giorni, la versione base del software consente di utilizzare gratuitamente anche le funzionalità previste in abbonamento. È importante evidenziare che, compilando [un apposito form](https://www.texthelp.com/en-gb/products/free-for-teachers/) [online](https://www.texthelp.com/en-gb/products/free-for-teachers/), gli insegnanti possono richiedere una licenza premium gratuita di Read&Write.

È possibile aggiungere l'estensione Read&Write per Google Chrome attraverso [il sito](https://www.texthelp.com/en-gb/) [web di Texthelp](https://www.texthelp.com/en-gb/) o direttamente dal Chrome Web Store.

Per utilizzare Read&Write per Google Chrome è indispensabile essere in possesso di un account Google.

A chi volesse iniziare da subito a sperimentare le funzionalità di *Read&Write* per Google Chrome, consiglierei la visualizzazione del video tutorial YouTube *[Sintesi vocale](https://www.youtube.com/watch?v=-dxUL-qzDek) [in Google Chrome con Read&Write](https://www.youtube.com/watch?v=-dxUL-qzDek)* realizzato da Jessica Redeghieri.

### **Le mappe online facilitano l'apprendimento**

Le mappe sono universalmente riconosciute come mediatori didattici in grado di organizzare le conoscenze e di contribuire al successo formativo di tutti gli studenti.

Nell'intento di promuovere un apprendimento significativo, riferimenti espliciti all'uso didattico delle mappe, sono contenuti, oltre che all'interno della Legge 170 dell'8 ottobre 2010 e delle *Linee guida per il diritto allo studio degli alunni e degli studenti con disturbi specifici dell'apprendimento* (allegate al D.M. n. 5669 del 12 luglio 2011), anche nelle stesse *[Indicazioni nazionali per il curricolo per la scuola dell'infanzia e per](https://archivio.pubblica.istruzione.it/normativa/2007/allegati/dir_310707.pdf) [il primo ciclo d'istruzione](https://archivio.pubblica.istruzione.it/normativa/2007/allegati/dir_310707.pdf)*.

La costruzione di mappe da parte degli studenti favorisce la metacognizione, stimola lo sviluppo del pensiero critico e facilita la memorizzazione dei concetti, rispettando tempi e stili di apprendimento individuali.

A differenza delle mappe tradizionali, una mappa online può includere, oltre che immagini e testo, anche contenuti interattivi, come link esterni, video e note di approfondimento.

Le mappe online possono inoltre essere lette da programmi per la sintesi vocale, essere realizzate in modalità collaborativa ed essere condivise con estrema facilità attraverso il canale più adatto all'età e alle esigenze degli studenti.

Mindomo è un'applicazione freemium che permette di realizzare mappe mentali e mappe concettuali online.

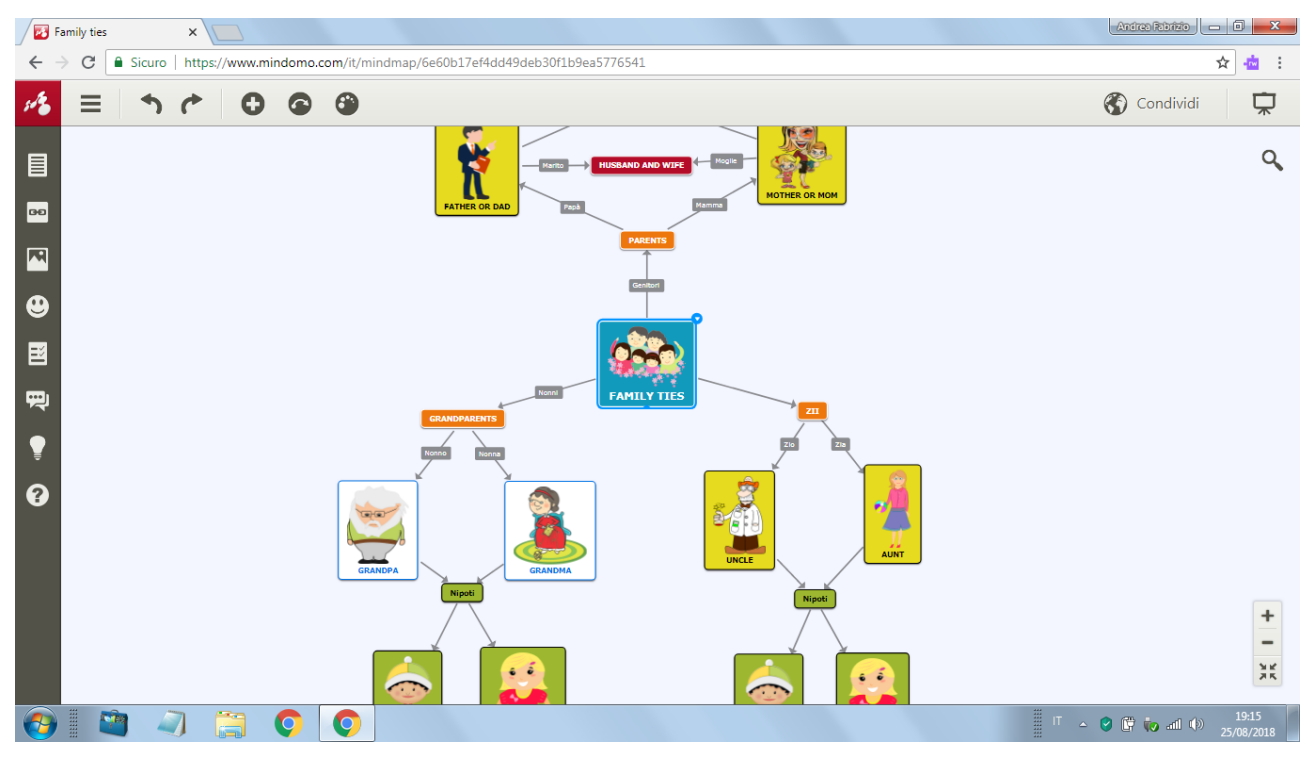

Figura 2 - Mappa concettuale online realizzata attraverso Mindomo

Nella versione gratuita di Mindomo sono presenti alcune limitazioni rispetto ai piani a pagamento, tra cui, per esempio, la possibilità di conservare solamente tre mappe all'interno del proprio spazio online. In ogni caso, è possibile scaricare sul proprio computer infinite mappe come file Mindomo (formato MOM) e, all'occorrenza, importarle nuovamente nell'ambiente online.

A coloro che, dopo aver completato la registrazione sul [sito web di Mindomo](https://www.mindomo.com/it/) in qualità di insegnanti, desiderano seguire le indicazioni di una guida, segnalo il video tutorial YouTube *[Mindomo: creare mappe mentali](https://www.youtube.com/watch?v=HrTwBD53-1s)* a cura del *SASWEB Lab* dell'Università degli Studi di Udine.

# **Font per migliorare la leggibilità dei testi**

In rete è possibile reperire diversi font ideati allo scopo di ridurre i più comuni errori a cui può andare incontro uno studente dislessico durante la lettura e, più in generale, per migliorare la leggibilità dei testi.

OpenDyslexic rappresenta una famiglia di caratteri tipografici gratuiti e open source, realizzati da Abelardo González, in grado di limitare la percezione ruotata o riflessa delle lettere e di facilitare la lettura nei soggetti dislessici.

Per evitare che le lettere vengano confuse e che il loro orientamento non venga percepito correttamente, i caratteri di OpenDyslexic presentano delle forme uniche, la base appesantita e una maggiore spaziatura.

Una volta installata, la famiglia di caratteri OpenDyslexic potrà essere agevolmente utilizzata all'interno di un qualsiasi documento di Microsoft Office, Apache OpenOffice, LibreOffice, ecc.

| Analisi logica.odt - LibreOffice Writer                                                                                                    |  |
|----------------------------------------------------------------------------------------------------|--|
| File Modifica Visualizza Inserisci Formato Stili Tabella Strumenti Finestra Aiuto                                                                                                    |  |
| $\textcolor{blue}{\textbf{P} \cdot \textbf{P} \cdot \textbf{P}$<br>$\Diamond$ - $\mathbb{R}$                                                                                                    |  |
| $\boxed{\text{openy}_\text{stevicAtb} \textcolor{red}{\bullet} \textcolor{red}{\bullet} \textcolor{red$<br>Stile predefinito |  |
|                                                                                                    |  |
|                                                                                                    |  |
|                                                                                                    |  |
|                                                                                                    |  |
|                                                                                                    |  |
| Francesca ieri ha studiato per l'esame                                                                                                    |  |
|                                                                                                    |  |
| • Francesca: soggetto                                                                                                    |  |
|                                                                                                    |  |
| · ieri: complemento di tempo determinato                                                                                                    |  |
|                                                                                                    |  |
| • ha studiato: predicato verbale                                                                                                    |  |
|                                                                                                    |  |
| • per l'esame: complemento di fine                                                                                                    |  |
|                                                                                                    |  |
|                                                                                                    |  |
|                                                                                                    |  |
| m.                                                                                                    |  |
| 26 parole, 161 caratteri<br>$=$ $\frac{1}{2}$<br>Stile predefinito<br>Pagina 1 di 1<br>Italiano (Italia)                                                                                                    |  |
| Ⅱ △ Q 價 補 (0)<br>瞫                                                                                                    |  |

Figura 3 - Font OpenDyslexic-Alta all'interno di un documento Writer di LibreOffice

Per l'installazione del font, è sufficiente accedere al [sito web di OpenDyslexic](https://www.opendyslexic.org/) e seguire la procedura indicata o, in alternativa, ascoltare le istruzioni contenute nel video tutorial YouTube *[Come installare OpenDyslexic il font per la dislessia](https://www.youtube.com/watch?v=inzFSdO8mMc)* a cura di *Dislessia? Io ti conosco*.

Pur non costituendo una soluzione esaustiva alle difficoltà di lettura tipiche della dislessia, i font ad alta leggibilità possono certamente essere assimilati a veri e propri strumenti compensativi di tipo informatico da utilizzare in ambito scolastico ed extrascolastico.

# **Conclusioni**

Le tecnologie digitali rappresentano una straordinaria opportunità per l'innovazione del nostro sistema educativo e, nonostante persistano tutt'oggi alcune resistenze fondate sui pericoli connessi all'uso scorretto dei nuovi media, ritengo che sia compito degli insegnanti guidare i ragazzi a una vera educazione digitale. Non può che essere la scuola, di concerto con le istituzioni e in sintonia con le famiglie, ad accompagnare i giovani e la società verso un uso critico e responsabile della tecnologia.

In questo articolo, oltre a fornire il mio personale punto di vista sul ruolo delle TIC nella didattica, ho cercato di mettere in rilievo l'emergenza educativa generata da una non completa consapevolezza della scuola stessa sulle potenzialità inclusive che gli strumenti digitali possono offrire agli studenti BES e, in particolare, agli alunni con disturbi specifici dell'apprendimento.

Un'applicazione web, un dispositivo elettronico, un programma di video scrittura con correttore ortografico o una semplice tastiera possono davvero rappresentare dei validi strumenti compensativi che, se diligentemente gestiti dall'insegnante, permetteranno agli alunni con DSA di vedere la realtà attraverso la correzione di

quelle lenti che hanno permesso di nuovo a mio figlio di sorridere, di commuovermi e di emozionare.

# **Sitografia**

- Legge 8 ottobre 2010, n. 170 (Gazzetta Ufficiale della Repubblica Italiana) [http://www.gazzettaufficiale.it/gunewsletter/dettaglio.jsp?](http://www.gazzettaufficiale.it/gunewsletter/dettaglio.jsp?service=1&datagu=2010-10-18&task=dettaglio&numgu=244&redaz=010G0192&tmstp=1288002517919) service=1&datagu=2010-10-18&task=dettaglio&numgu=244&redaz=010G0192  $&\text{tmstp} = 1288002517919$
- Linee guida per il diritto allo studio degli alunni e degli studenti con disturbi specifici dell'apprendimento (MIUR): http://www.miur.gov.it/documents/20182/198444/ Linee+guida+per+il+diritto+allo+studio+degli+alunni+e+degli+studenti+con+ disturbi+specifici+di+apprendimento/663faecd-cd6a-4fe0-84f8-6e716b45b37e? [version=1.0](http://www.miur.gov.it/documents/20182/198444/Linee+guida+per+il+diritto+allo+studio+degli+alunni+e+degli+studenti+con+disturbi+specifici+di+apprendimento/663faecd-cd6a-4fe0-84f8-6e716b45b37e?version=1.0)
- Form online per gli insegnanti per richiedere una licenza premium gratuita di Read&Write: <https://www.texthelp.com/en-gb/products/free-for-teachers/>
- **EXECUTE:** Sito web di Texthelp: <https://www.texthelp.com/en-gb/>
- Video tutorial YouTube *Sintesi vocale in Google Chrome con Read&Write* (a cura Jessica Redeghieri): <https://www.youtube.com/watch?v=-dxUL-qzDek>
- Indicazioni nazionali per il curricolo per la scuola dell'infanzia e per il primo ciclo d'istruzione (MIUR): [https://archivio.pubblica.istruzione.it/normativa/2007/allegati/dir\\_310707.pdf](https://archivio.pubblica.istruzione.it/normativa/2007/allegati/dir_310707.pdf)
- Sito web di Mindomo: <https://www.mindomo.com/it/>
- Video tutorial YouTube *Mindomo: creare mappe mentali* (a cura del *SASWEB Lab* dell'Università degli Studi di Udine): <https://www.youtube.com/watch?v=HrTwBD53-1s>
- Sito web di OpenDyslexic: <https://www.opendyslexic.org/>
- Video tutorial YouTube *Come installare OpenDyslexic il font per la dislessia* (a cura di *Dislessia? Io ti conosco*): <https://www.youtube.com/watch?v=inzFSdO8mMc>